Subject: Brenbot closes after pressing, No error message, wont work. Posted by [ninjahh](http://renegadeforums.com/index.php?t=usrinfo&id=1650) on Sun, 03 Oct 2004 00:04:50 GMT

[View Forum Message](http://renegadeforums.com/index.php?t=rview&th=12343&goto=117985#msg_117985) <> [Reply to Message](http://renegadeforums.com/index.php?t=post&reply_to=117985)

I open brenbot.. it closes.. Brenbot wont show error message real quickly..

I got to cmd.exe

i type in the folder.. i type: brenbot to open it..

Then i get the folder line back again...

like brenbot does't exist, no error message, just drops back to the folder line..

Ports are set ok..

My brenbot config;

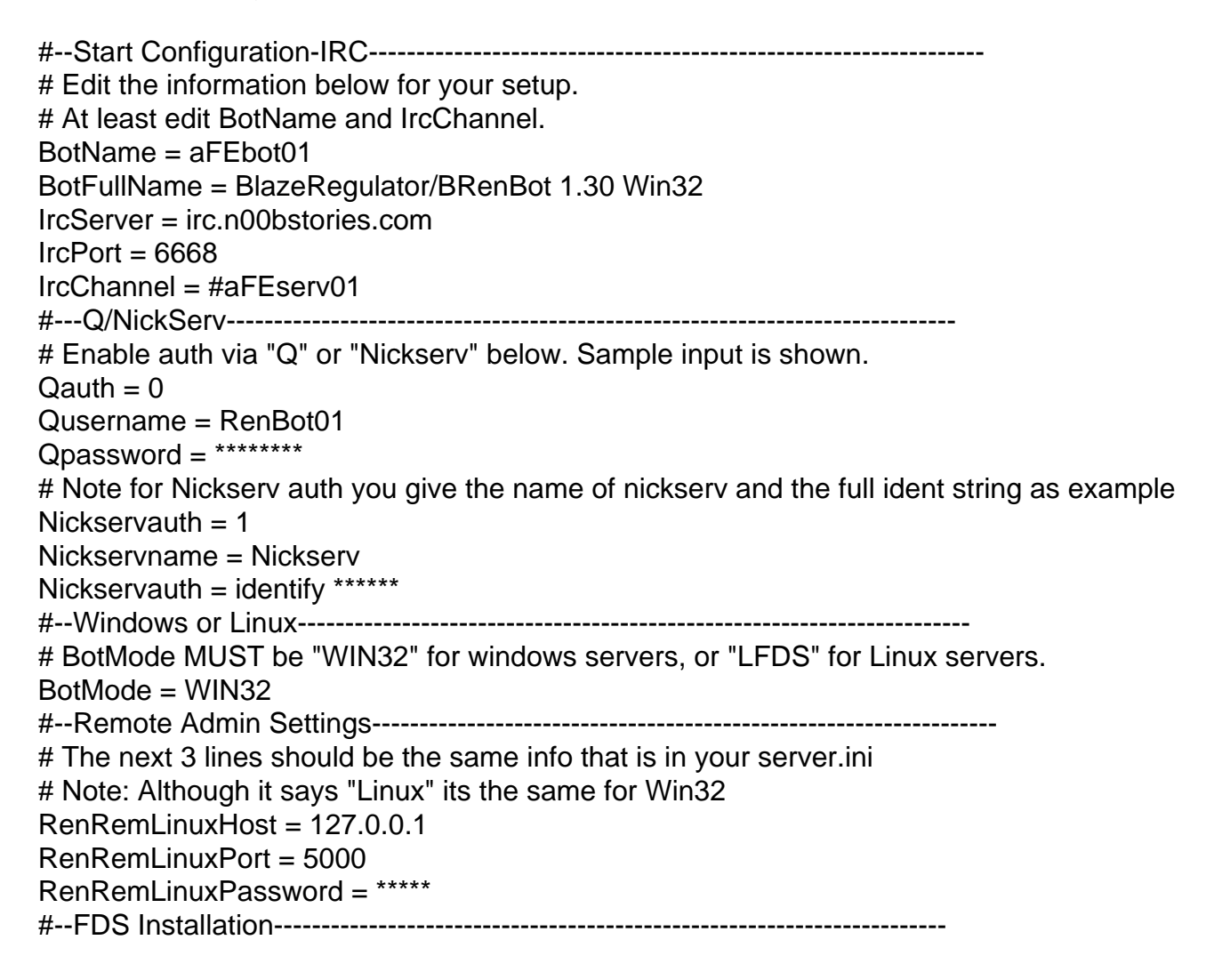

# Verify these paths are correct with your Renegade installation. # Note: FDSLogFilePath must end with the trailing slash (as example below)!! # Note: Linux users use forward slashes (/) in your paths. FDSConfigFile = C:\Westwood\RenegadeFDS\Server\Data\svrcfg\_cnc.ini FDSLogFilePath = C:\Westwood\RenegadeFDS\Server\ #--Miscellaneous Settings----------------------------------------------------------------- # Every x minutes the bot will announce a random line from AutoAnnounceFile. AutoAnnounceInterval = 600 # LadderLookup currently not working. Do not turn it on or it will hang the bot. EnableLadderLookup = 0 # Set this to 0 or anything but 1 to disable voting. VotingEnabled =  $1$ # How long people get to place votes. Default here is 60 seconds. VotingPeriod  $= 60$ # Set vehicle kick to 1 for Sniper servers  $VehicleKick = 0$ #--BR Configuration Files---------------------------------------------------------------- # BR Config Files - You shouldn't have to change these names. You can still open them with notepad. AutoAnnounceFile = autoannounce.brf Messagesfile = messages.brf AdminsFile = admins.brf MastersFile = masters.brf KickLogFile = kicklog.brf BanLogfile = banlog.brf #--End Configuration--------------------------------------------------------------

Page 2 of 2 ---- Generated from [Command and Conquer: Renegade Official Forums](http://renegadeforums.com/index.php)